# **HP Anywhere IDE**

Windows/Mac

Software Version: 10.10

**Developer Guide (Command Line Tools)** 

**Document Release Date: December 2013** 

Software Release Date: December 2013

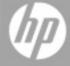

### **Legal Notices**

#### Warranty

The only warranties for HP products and services are set forth in the express warranty statements accompanying such products and services. Nothing herein should be construed as constituting an additional warranty. HP shall not be liable for technical or editorial errors or omissions contained herein.

The information contained herein is subject to change without notice.

#### **Restricted Rights Legend**

Confidential computer software. Valid license from HP required for possession, use or copying. Consistent with FAR 12.211 and 12.212, Commercial Computer Software, Computer Software Documentation, and Technical Data for Commercial Items are licensed to the U.S. Government under vendor's standard commercial license.

### **Copyright Notice**

© Copyright 2012 - 2013 Hewlett-Packard Development Company, L.P.

#### **Trademark Notices**

Adobe® is a trademark of Adobe Systems Incorporated.

Microsoft® and Windows® are U.S. registered trademarks of Microsoft Corporation.

Oracle and Java are registered trademarks of Oracle and/or its affiliates.

### **Documentation Updates**

The title page of this document contains the following identifying information:

- Software Version number, which indicates the software version.
- Document Release Date, which changes each time the document is updated.
- Software Release Date, which indicates the release date of this version of the software.

To check for recent updates or to verify that you are using the most recent edition of a document, go to:

#### http://h20230.www2.hp.com/selfsolve/manuals

This site requires that you register for an HP Passport and sign in. To register for an HP Passport ID, go to:

#### http://h20229.www2.hp.com/passport-registration.html

Or click the **New users - please register** link on the HP Passport login page.

You will also receive updated or new editions if you subscribe to the appropriate product support service. Contact your HP sales representative for details.

### **Support**

Visit the HP Software Support Online web site at:

#### http://www.hp.com/go/hpsoftwaresupport

This web site provides contact information and details about the products, services, and support that HP Software offers.

HP Software online support provides customer self-solve capabilities. It provides a fast and efficient way to access interactive technical support tools needed to manage your business. As a valued support customer, you can benefit by using the support web site to:

- · Search for knowledge documents of interest
- Submit and track support cases and enhancement requests
- Download software patches
- Manage support contracts
- Look up HP support contacts
- Review information about available services
- Enter into discussions with other software customers
- Research and register for software training

Most of the support areas require that you register as an HP Passport user and sign in. Many also require a support contract. To register for an HP Passport ID, go to:

http://h20229.www2.hp.com/passport-registration.html

To find more information about access levels, go to:

http://h20230.www2.hp.com/new\_access\_levels.jsp

## **Contents**

| Developer Guide (Command Line Tools) |    |
|--------------------------------------|----|
| Contents                             | 5  |
| Command Line Tools                   | 6  |
| Usage Syntax                         | 7  |
| App Development Lifecycle Example    | 10 |

#### **Command Line Tools**

The HP Anywhere Command Line Tools enable you to develop HP Anywhere apps on Windows or Mac while using your favorite IDE to edit your source code. You can create, build, and deploy an app project, as well as start and stop the HP Anywhere server via the command line.

#### Prerequisites:

The following must be installed on your computer:

- JDK 1.7 or later
- Maven 3.0.4 or later
- Google Chrome
- Node.js

#### To install the HP Anywhere Command Line Tools:

- Download the HP Anywhere Command Line Tools .zip file from the Developer Zone.
- 2. Extract the contents of the .zip file to a convenient location on your computer.
- 3. If you want to use the environment variable values defined on your computer for M2\_HOME and JAVA\_HOME, skip to the next step.
  Otherwise, in the extracted .zip file folder, browse to and open setEnv.cmd (Windows) or setEnv.sh (Mac), and set these environment variables:
  - set M2\_HOME=<The path to your Maven installation folder>
     Example: set M2\_HOME=C:\hp\HPAnywhere\apache-maven-3.0.4
  - set JAVA\_HOME=<The path to your JDK installation folder>
     Example: set JAVA HOME=C:\dev\jdk1.7.0
- 4. On your computer, edit the **PATH** system variable to include the path to the folder to which you extracted the .zip file in step 2 above.

#### To verify that the HP Anywhere Command Line Tools are configured correctly:

1. Open a command line (Windows) or terminal (Mac).

2. Do the following:

■ Windows: Run hpa.cmd

Mac:

i. Run: chmod +x <path to hpa.sh>

ii. Run: hpa.sh.

3. View the output to verify that the command is recognized.

## **Usage Syntax**

| -build                                                              | Builds an <b>HP Anywhere</b> project into a deployable .zip file. You must                                                                                                    |
|---------------------------------------------------------------------|----------------------------------------------------------------------------------------------------|
| -bullu                                                              | run this from the project folder.                                                                                                    |
| -create <templateid></templateid>                                   | Creates an <b>HP Anywhere</b> starter project in the current folder.                                                                                                    |
| <appname> <package> <formfactors></formfactors></package></appname> | This command contains the following optional arguments:                                                                                                    |
|                                                                     | <templateid> One of the available templates. (Use - listTemplate to view all templates.)</templateid>                                                                                                    |
|                                                                     | <ul> <li><appname> The name of the app (free text). Use English<br/>characters and numbers only.</appname></li> </ul>                                                                                          |
|                                                                     | <ul> <li><package> The Java package in which to store the Java resources.</package></li> </ul>                                                                                                    |
|                                                                     | <ul> <li><formfactors> The supported form factors for this project.</formfactors></li> <li>Possible options: desktop, smartphoneand ,tablet in any comma-separated combination, without any spaces.</li> </ul> |
|                                                                     | Examples:                                                                                                    |
|                                                                     | hpa.cmd -create blank myAppName com.my.package smartphone,desktop                                                                                                    |
|                                                                     | hpa.sh -create my-report myAppName com.my.package smartphone,tablet                                                                                                    |

HP Anywhere (10.10) Page 7 of 15

| -deploy <full></full> | Deploys a .zip file of the <b>HP Anywhere</b> app to the local <b>HP Anywhere</b> server. You must run this from the project folder. |
|-----------------------|----------------------------------------------------------------------------------------------------|
|                       | This command contains the following optional argument:                                                                               |
|                       | full Builds and deploys the app.                                                                                                    |
|                       | Default: Deploy only (use only after -build).                                                                                        |
|                       | Examples:                                                                                                    |
|                       | -deploy                                                                                                    |
|                       | -deploy full                                                                                                    |

|                | Listo all available LID Approduces towards to produce                                                                                                    |
|----------------|----------------------------------------------------------------------------------------------------|
| -listTemplates | Lists all available HP Anywhere template projects.                                                                                                    |
|                | Currently supported templates:                                                                                                    |
|                | <b>blank</b> An HP Anywhere starter project that contains the project folder structure without application content.                                                           |
|                | <b>hello-world-angular</b> An HP Anywhere starter project that generates an app using the Angular framework. This project is targeted for use on tablets and smartphones.     |
|                | <b>hello-world-enyo</b> An HP Anywhere starter project that generates an app using the Enyo framework. This project is targeted for use on tablets and smartphones.           |
|                | <b>hello-world-jqm</b> An HP Anywhere starter project that generates an app using the JQM framework. This project is targeted for use on tablets and smartphones.             |
|                | <b>hello-world</b> An HP Anywhere starter project that generates an app using the native framework with JavaScript and HTML code.                                             |
|                | <b>hello-world-sencha</b> An HP Anywhere starter project that generates an app using the Sencha Touch framework. This project is targeted for use on tablets and smartphones. |
|                | <b>my-report-angular</b> An HP Anywhere starter project that generates an app using the Angular framework. This project is targeted for use on tablets and smartphones.       |
|                | <b>my-report-enyo</b> An HP Anywhere starter project that generates an app using the Enyo framework. This project is targeted for use on tablets and smartphones.             |
|                | <b>my-report-jqm</b> An HP Anywhere starter project that generates an app using the JQM framework. This project is targeted for use on tablets and smartphones.               |
|                | my-report An HP Anywhere starter project that generates an app using the native framework with JavaScript and HTML code.                                                      |
|                | <b>my-report-sencha</b> An HP Anywhere starter project that generates an app using the Sencha Touch framework. This project is targeted for use on tablets and smartphones.   |
| -removeAllApps | Removes all deployed apps and their configuration files from the local HP Anywhere server.                                                                                    |
| -simulator     | Opens HP Anywhere Simulator in a Google Chrome browser.                                                                                                    |
| -start         | Starts the local HP Anywhere server.                                                                                                    |
| -status        | Queries the local HP Anywhere server status (running or stopped).                                                                                                    |
| -stop          | Stops the local HP Anywhere server.                                                                                                    |
| -              |                                                                                                    |

**Tip:** You can append **-verbose** to any of the commands in the table above to display debug messages for that command. For example:

hpa.cmd -create blank myAppName com.my.package tablet -verbose hpa.sh -create blank myAppName com.my.package tablet -verbose

## **App Development Lifecycle Example**

The following table shows an example of the app development lifecycle.

| 1 | Step to perform | Start the local HP Anywhere server.                                                                                  |
|---|-----------------|----------------------------------------------------------------------------------------------------|
|   | Command to use  | hpa.cmd -start                                                                                                    |
|   | Output          | The local HP Anywhere server starts in the background. You can run the following command to query the server status. |
|   |                 | hpa -status or hpa.sh -status                                                                                        |

| 2 | Step to perform | Create an app project from a template.                                                                       |
|---|-----------------|----------------------------------------------------------------------------------------------------|
|   |                 | This creates an app based on the <b>my-report-angular</b> template that supports the smartphone form factor. |
|   | Command to use  | Windows:                                                                                                    |
|   |                 | hpa -create my-report-angular myApp com.my.app smartphone  Mac:                                              |
|   |                 | hpa.sh -create my-report-angular myApp com.my.app smartphone                                                 |
|   | Output          | <pre>C:\Users\Sami\projects&gt;hpa -create blank myApp com.my.app sma rtphone</pre>                          |
|   |                 | Creating blank project at: Creating blank project at: C:\User s\Sam\projects\myApp                           |
|   |                 | Configuring app                                                                                              |
|   |                 | Project created successfully.                                                                                |
|   |                 | What's next?                                                                                                 |
|   |                 | You can build an archive (.zip) that is ready for deployment by running:                                     |
|   |                 | cd myApp && hpa.cmd -build (These are two commands that are separated by &&.)                                |
| 3 | Step to perform | Edit source code. Do this in any IDE.                                                                        |
|   | Command to use  |                                                                                                    |
|   | Output          |                                                                                                    |

| 4 | Step to perform | Build the project. Make sure to run it from the app project folder. This creates an archive (.zip) that is ready for deployment. |
|---|-----------------|----------------------------------------------------------------------------------------------------|
|   | Command to use  | Windows:                                                                                                    |
|   |                 | hpa -build                                                                                                    |
|   |                 | Mac:                                                                                                    |
|   |                 | hpa.sh -build                                                                                                    |
|   | Output          | C:\Users\Sam\projects>cd myApp && hpa.cmd -build                                                                                 |
|   |                 | Building app. Note: This may take a few minutes to fetch Mave n dependencies the first time you build your app.                  |
|   |                 | Your app is located in: C:\Users\Sam\projects\myApp\target\my App-cp.zip                                                         |
|   |                 | Project created successfully.                                                                                                    |
|   |                 | What's next?                                                                                                    |
|   |                 | You can deploy the app to your local HP Anywhere server by running:                                                              |
|   |                 | hpa.cmd -deploy                                                                                                    |
| 5 | Step to perform | Deploy the app project to the HP Anywhere server. Make sure to run it from the app project folder.                               |
|   | Command to use  | Windows:                                                                                                    |
|   |                 | hpa -deploy                                                                                                    |
|   |                 | Mac:                                                                                                    |
|   |                 | hpa.sh -deploy                                                                                                    |
|   | Output          | C:\Users\Sami\projects\myApp>hpa.cmd -deploy                                                                                     |
|   |                 | Deploying app to the HP Anywhere server                                                                                          |
|   |                 | What's next?                                                                                                    |
|   |                 | You can open HP Anywhere Simulator by running:                                                                                   |
|   |                 | hpa.cmd -simulator                                                                                                    |

| 6 | Step to perform | View the app in HP Anywhere Simulator. Make sure to run it from the app project folder. |
|---|-----------------|-----------------------------------------------------------------------------------------|
|   | Command to use  | Windows: hpa -simulator Mac:                                                            |
|   |                 | hpa.sh -simulator                                                                       |
|   | Output          | Your app opens in HP Anywhere Simulator.                                                |

HP Anywhere (10.10)

Developer Guide (Command Line Tools) Command Line Tools

Page 14 of 15 HP Anywhere (10.10)

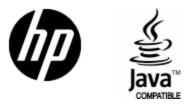

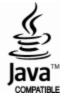